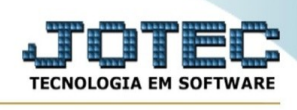

## **EXPORTAÇÃO / L.F. SERVIÇOS**

Para entrar na tela de exportação de Livros fiscais de serviços :

- Abrir menu **Exportação** na tela principal.
- Clicar no item **L.F. serviços**.
- Aparecerá a tela:

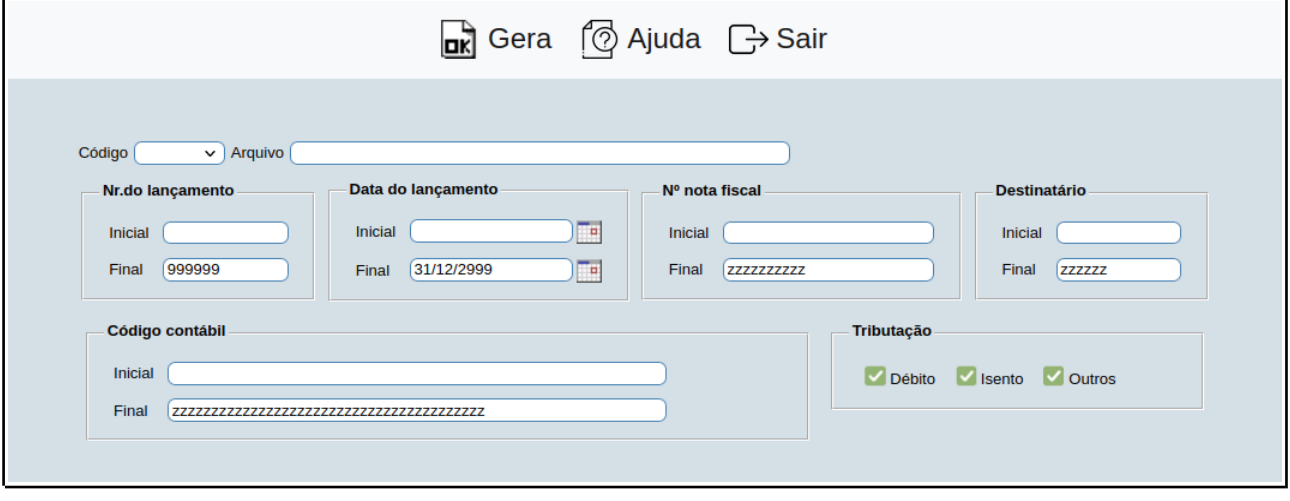

**Código :** Selecionar neste campo o código do arquivo de exportação que será gerado.

**Arquivo :** Neste campo será sugerido o nome do arquivo texto definido no item "L.F. serviços" em "Parâmetros", o nome do arquivo poderá ser alterado a qualquer momento. Recomendamos que a extensão do arquivo seja sempre texto (txt), tendo o usuário a opção de colocar a extensão desejada, observando sempre o tipo de arquivo a ser salvo que deverá ser "Documento de texto" ou "Arquivo de texto", de acordo com o navegador utilizado.

**Nr. do lançamento :** Informar neste campo, o número de lançamento inicial e o final a serem considerados na exportação de dados. Caso desejar considerar todos os números de lançamento disponíveis, deixar o campo inicial em branco e o final preenchido com números 9, conforme padrão informado pelo sistema.

**Data do lançamento :** Informar neste campo a data de lançamento inicial e final a serem consideradas na exportação de dados. Caso desejar considerar todas as datas de lançamento

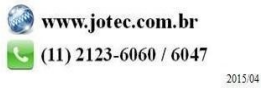

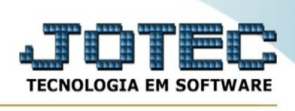

disponíveis, deixar o campo inicial em branco e o final preenchido com a data padrão, conforme informado pelo sistema.

**Nº nota fiscal :** Informar neste campo o número de nota fiscal inicial e o final a serem considerados na exportação de dados. Caso desejar considerar todos os números de notas fiscais disponíveis, deixar o campo inicial em branco e o final preenchido com letras z , conforme padrão informado pelo sistema.

**Destinatário :** Informar neste campo o código do destinatário inicial e o final a serem considerados na exportação de dados. Caso desejar considerar todos os códigos do destinatário disponíveis, deixar o campo inicial em branco e o final preenchido com letras z , conforme padrão informado pelo sistema.

**Código contábil :** Informar neste campo a conta contábil inicial e a final a serem consideradas na exportação de dados. Caso desejar considerar todas as contas contábeis disponíveis, deixar o campo inicial em branco e o final preenchido com letras z , conforme padrão informado pelo sistema.

**Tributação : Débito :** Selecionada esta opção, será considerado a tributação "Com Débito" na exportação de dados

**Isento :** Selecionado esta opção, será considerado a tributação de "Isento/Não tributado" na exportação de dados.

**Outros :** Selecionado esta opção, será considerado a tributação "Sem Débito/Outros" na exportação de dados.

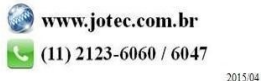